## **Buchen Sie doch Ihren Werkstattaufenthalt .** *online!*

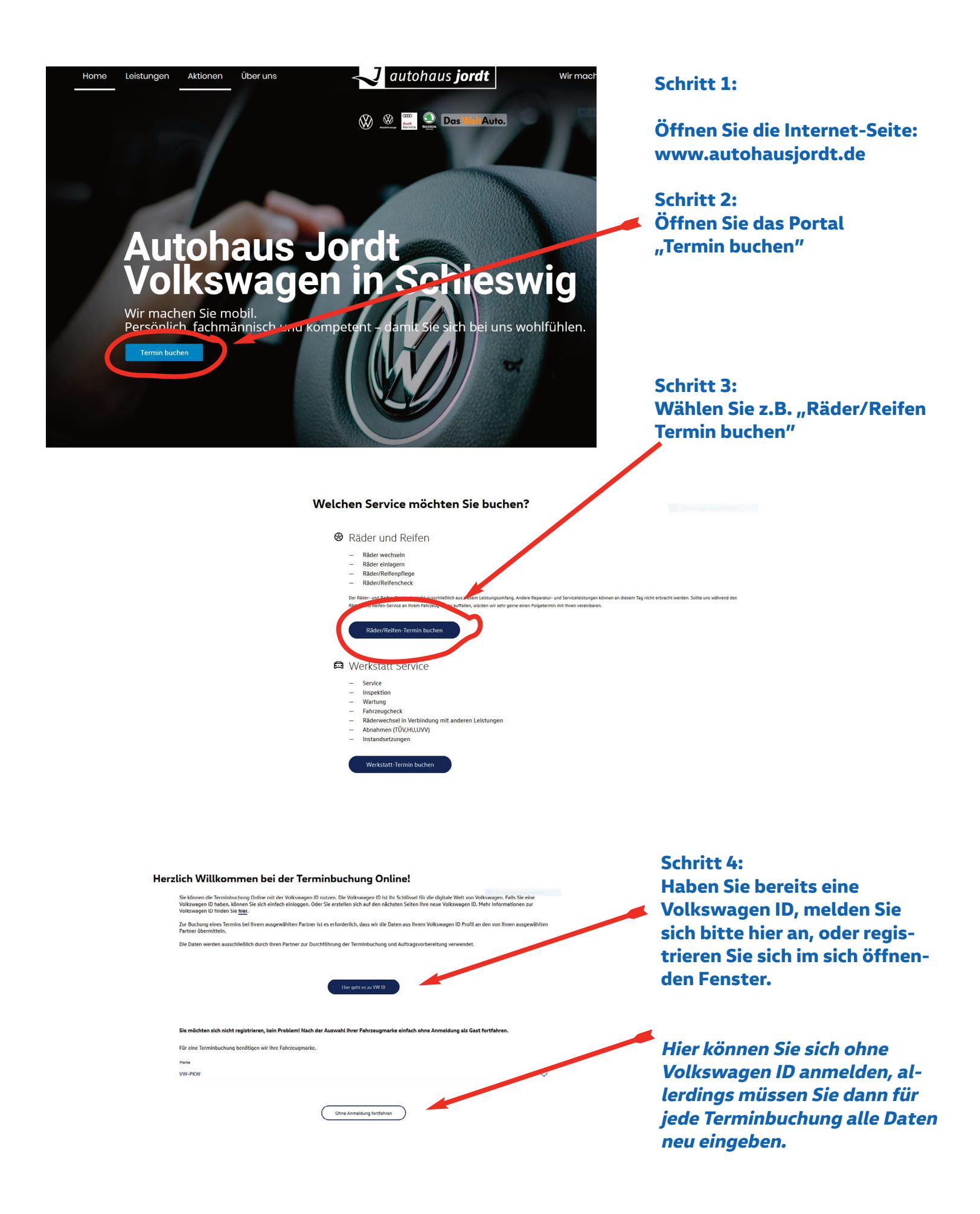

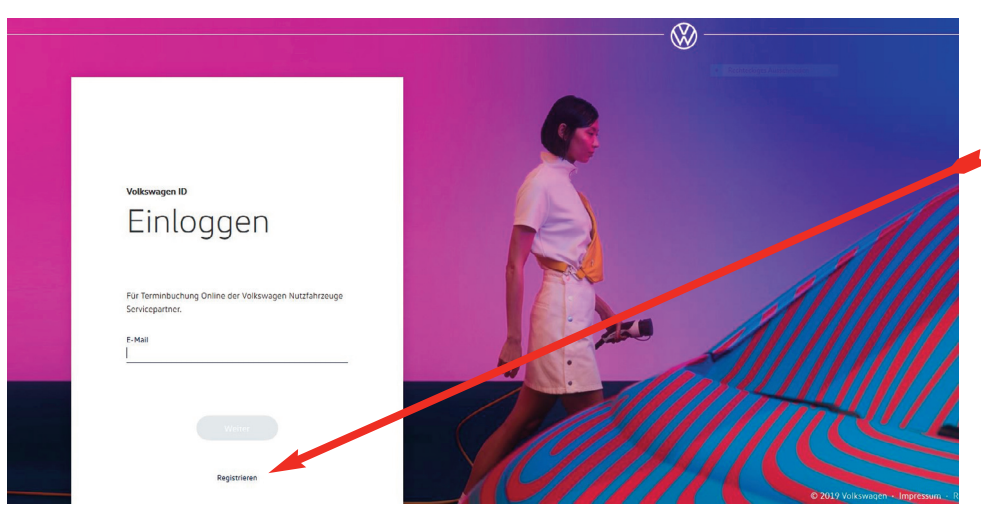

**Schritt 5: Ein "Klick" auf "Registrieren".** 

**Geben Sie nun Ihre e-mail-Adresse ein und erstellen ein Passwort.**

**Bitte bestätigen Sie Ihre Anmeldung in Ihrem e-mail-Postfach**

**Folgen Sie jetzt dem "Login"-Link.**

**Schritt 6: Wählen Sie bitte "Autohaus Jordt" als Ihren Servicepartner aus.**

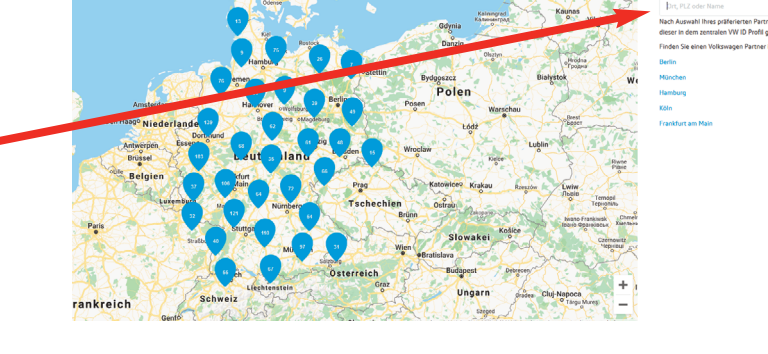

myVolkswagen Volkswagen ID: leiflange@gmx.de  $\circledS$ 

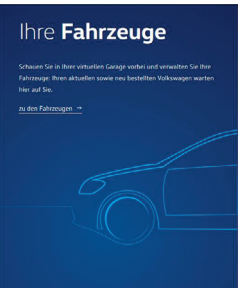

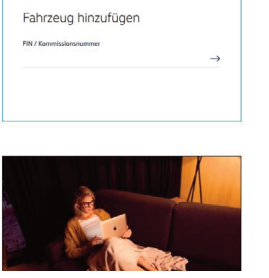

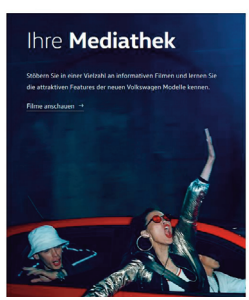

**Entdecken Sie die Welt von myvolkswagen.de. Dort können Sie unter Terminbuchung Ihren verbindlichen Wertstattaufenthalt bei uns buchen - natürlich auch auf autohausjordt.de**

**Entdecken Sie die Volkswagen-App auf Ihrem Smartphone und buchen Ihren Termin online! Bei einem erneuten Login entfallen natürlich die Schritte 4-6. Bei Fragen wenden Sie sich gerne an unsere Mitarbeiter. Wir helfen Ihnen sehr gerne.** 

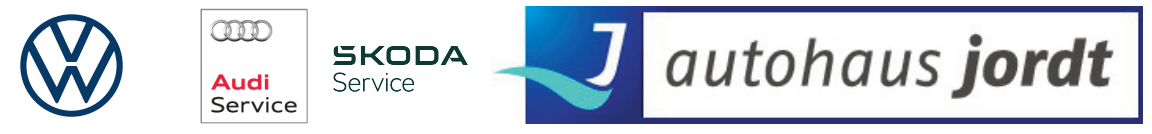

## **Autohaus Jordt Automobil Handelsgesellschaft mbH** St.Jürgener Straße 52 · 24837 Schleswig · Telefon 04621-95440 · www.autohausjordt.de